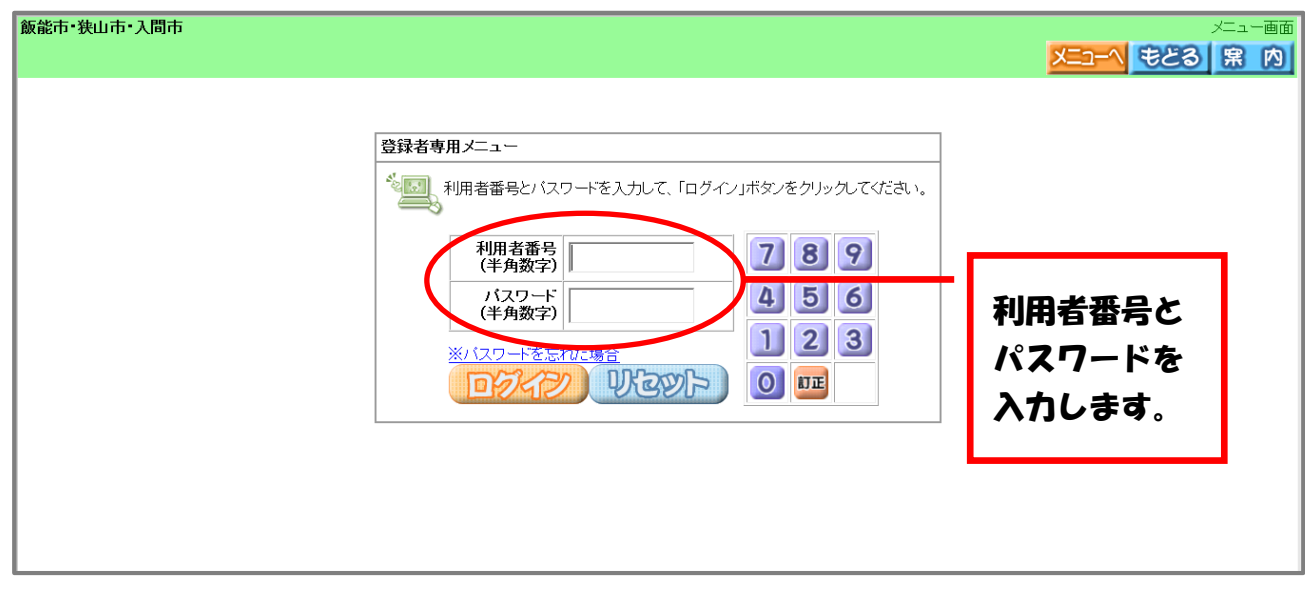

施設の予約を検索する画面が表示されます。 それぞれの条件に合わせて検索することができます。

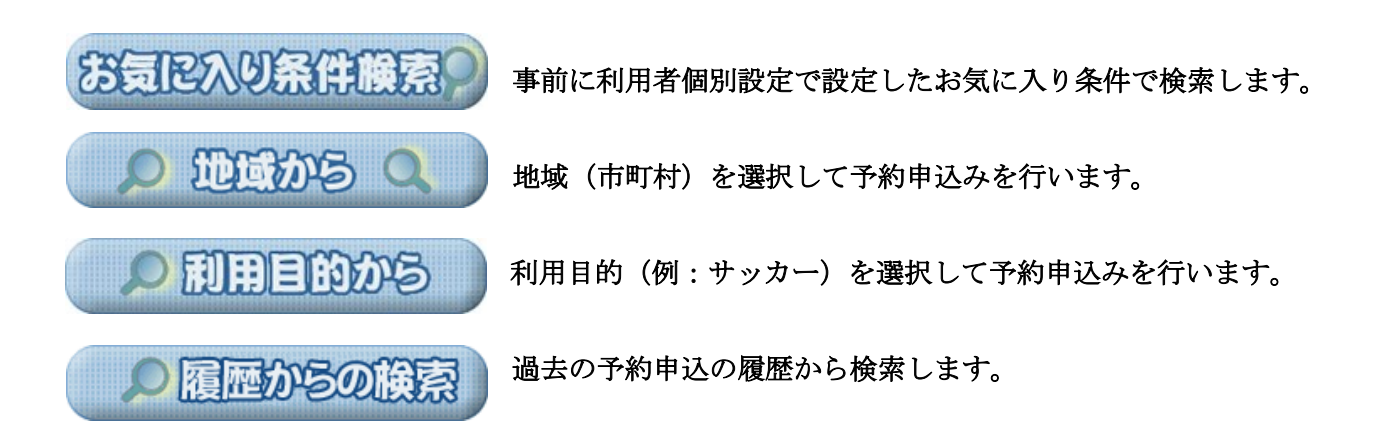

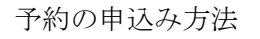

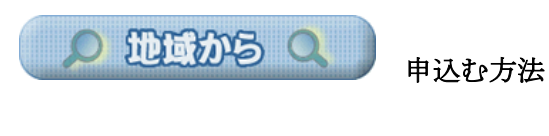

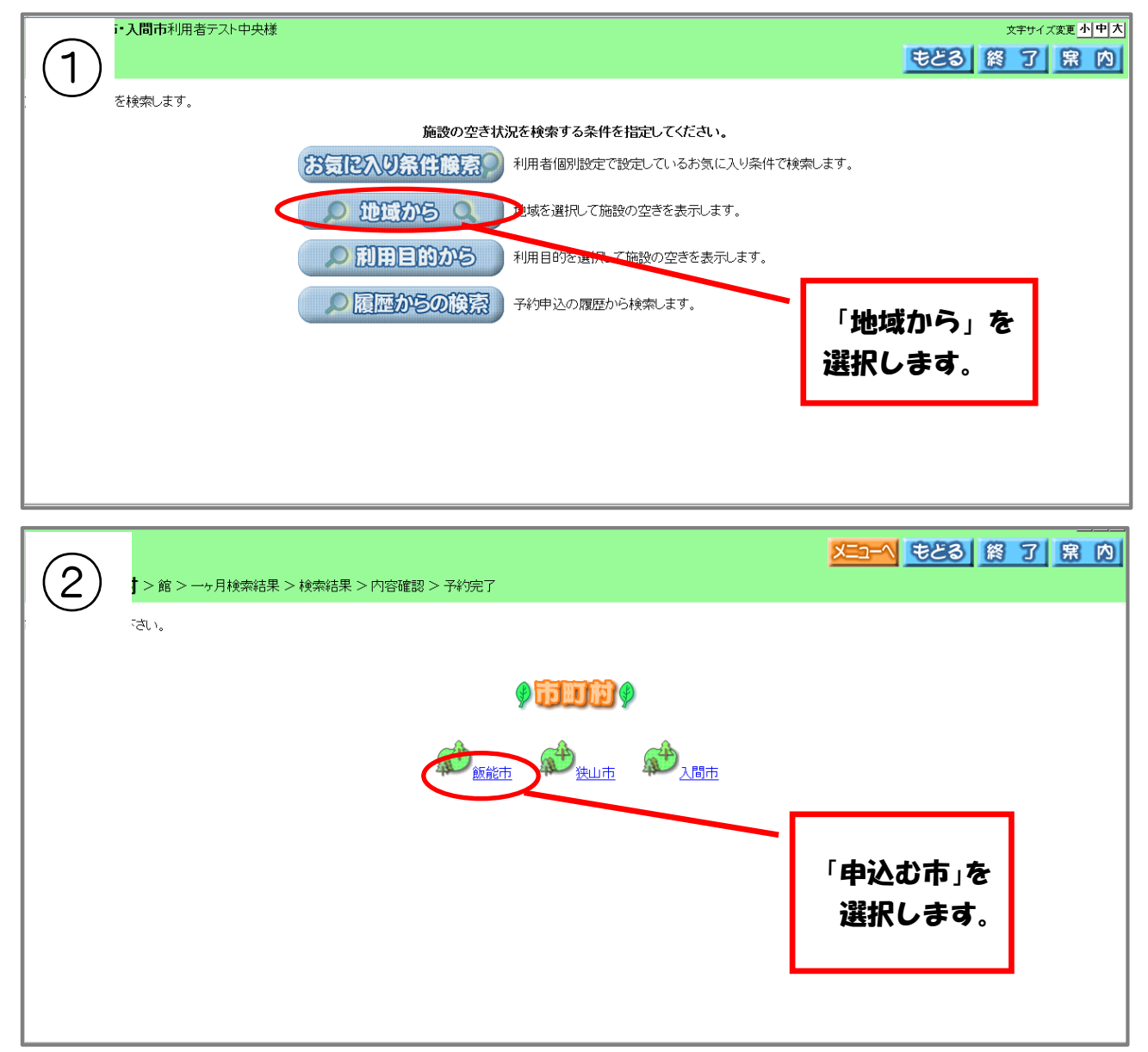

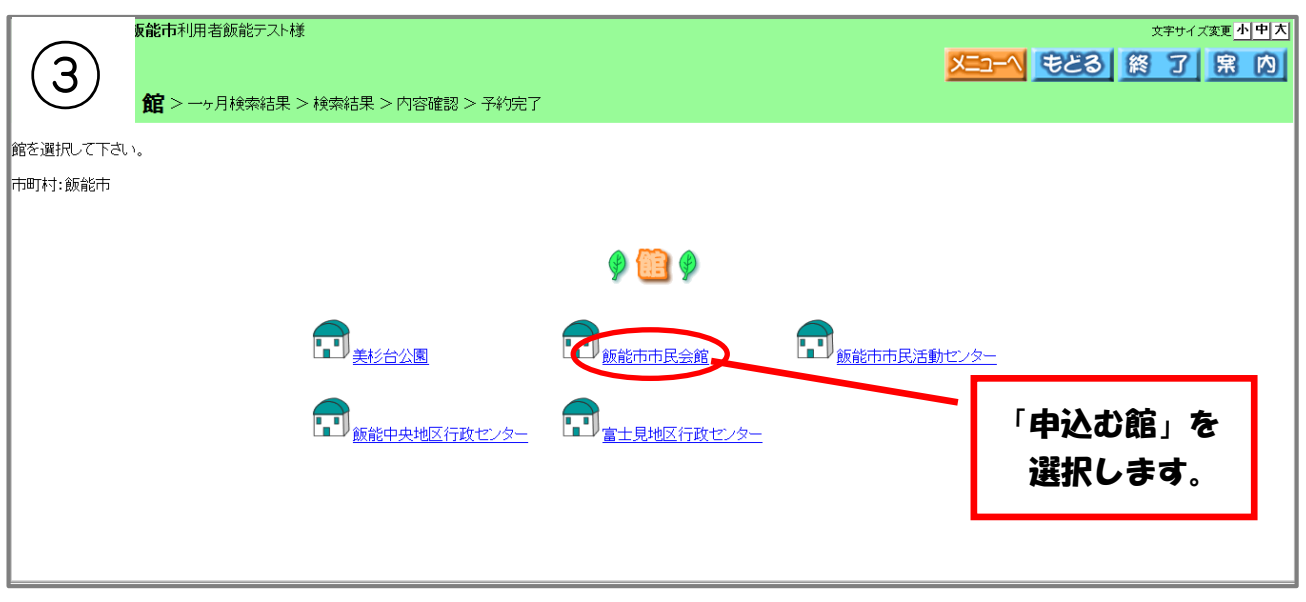

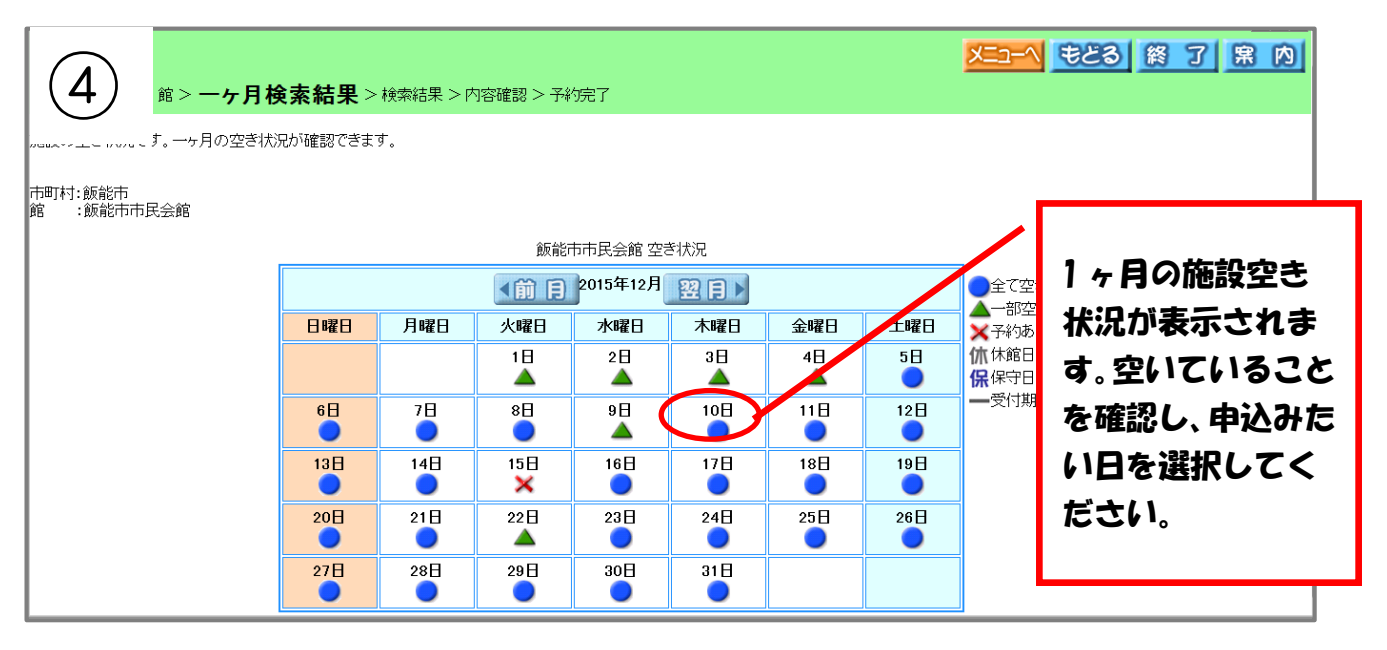

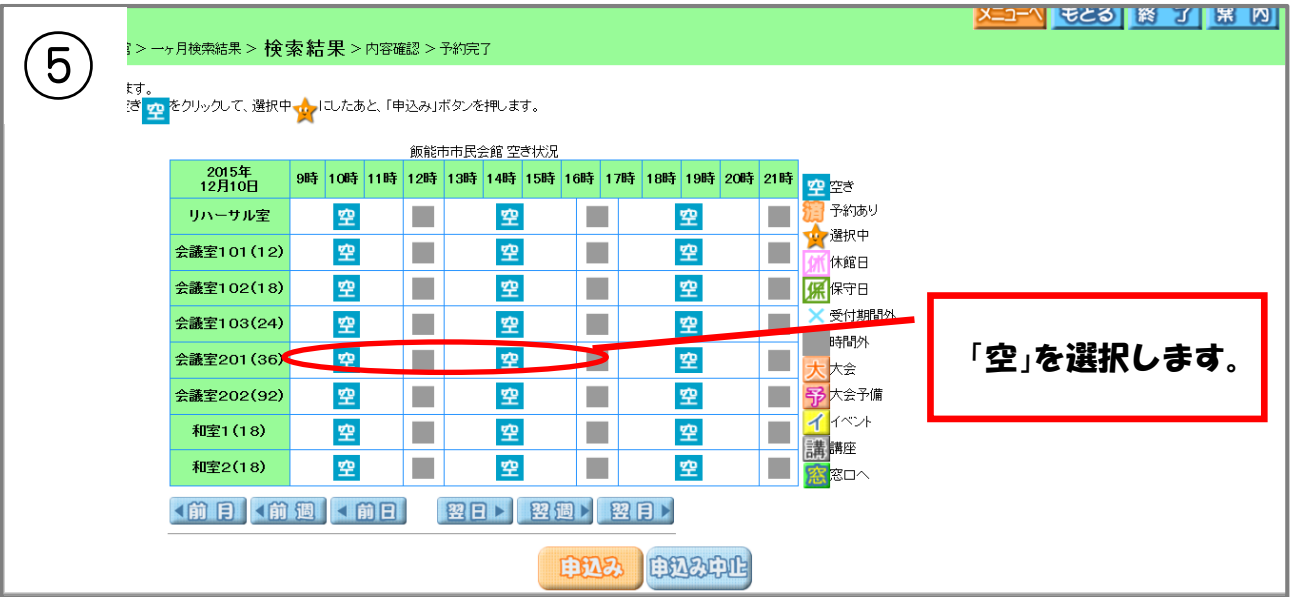

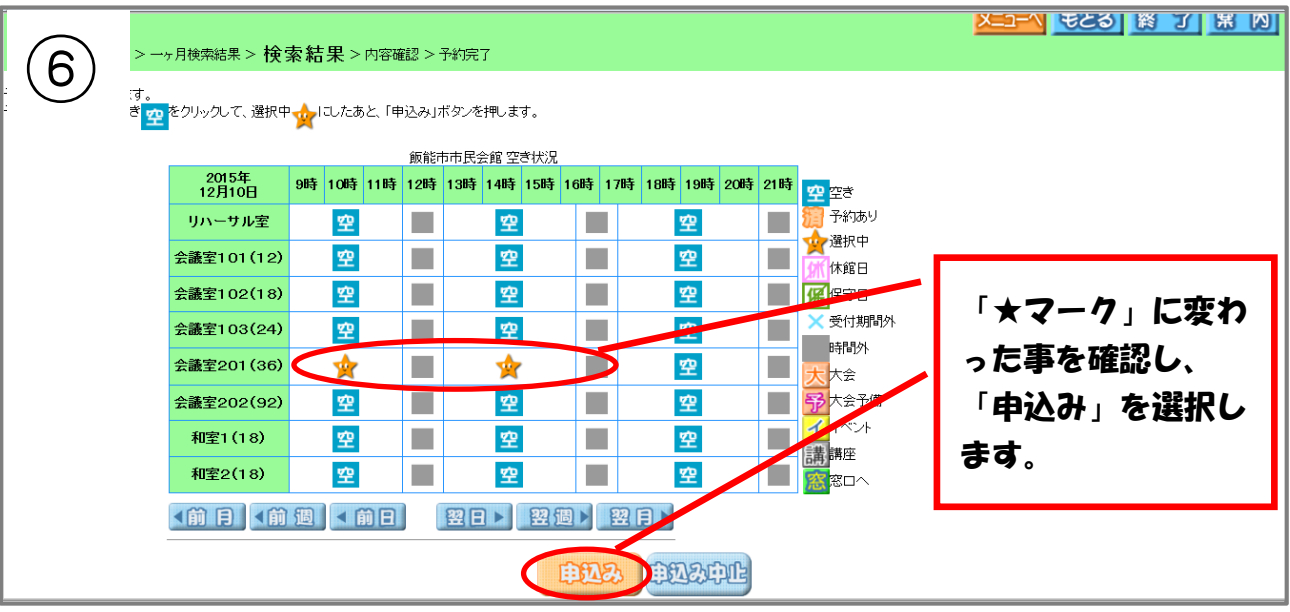

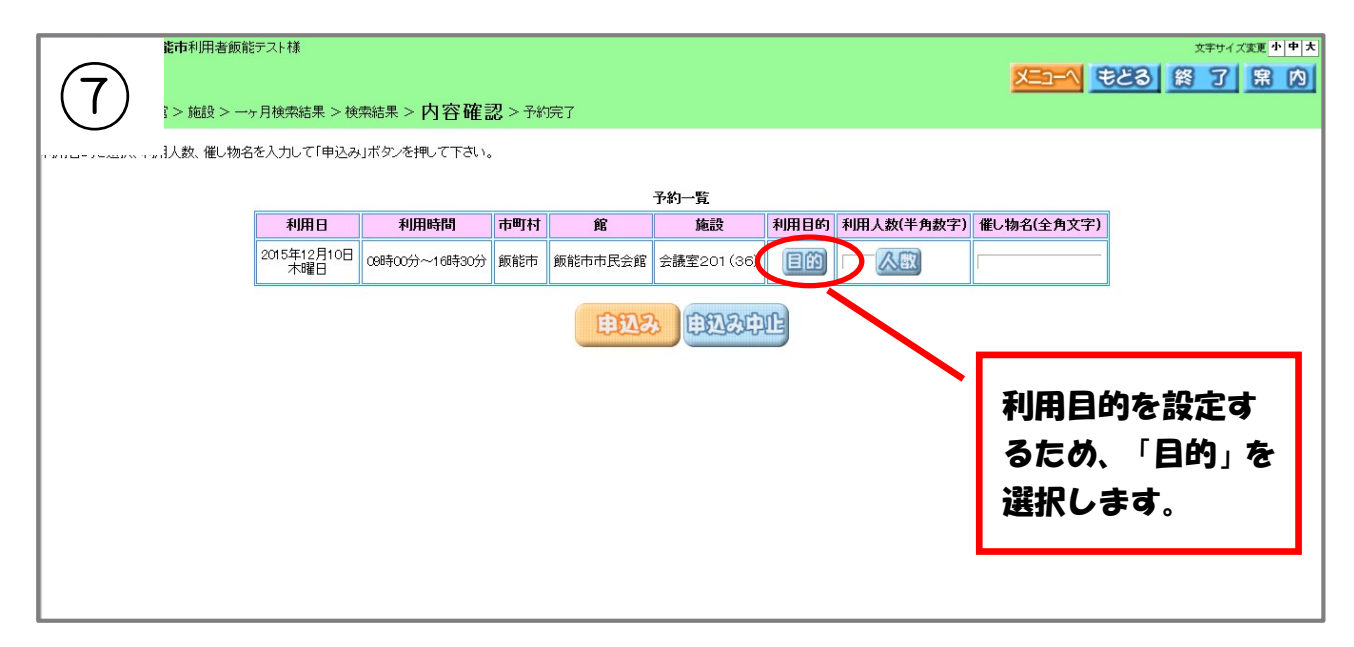

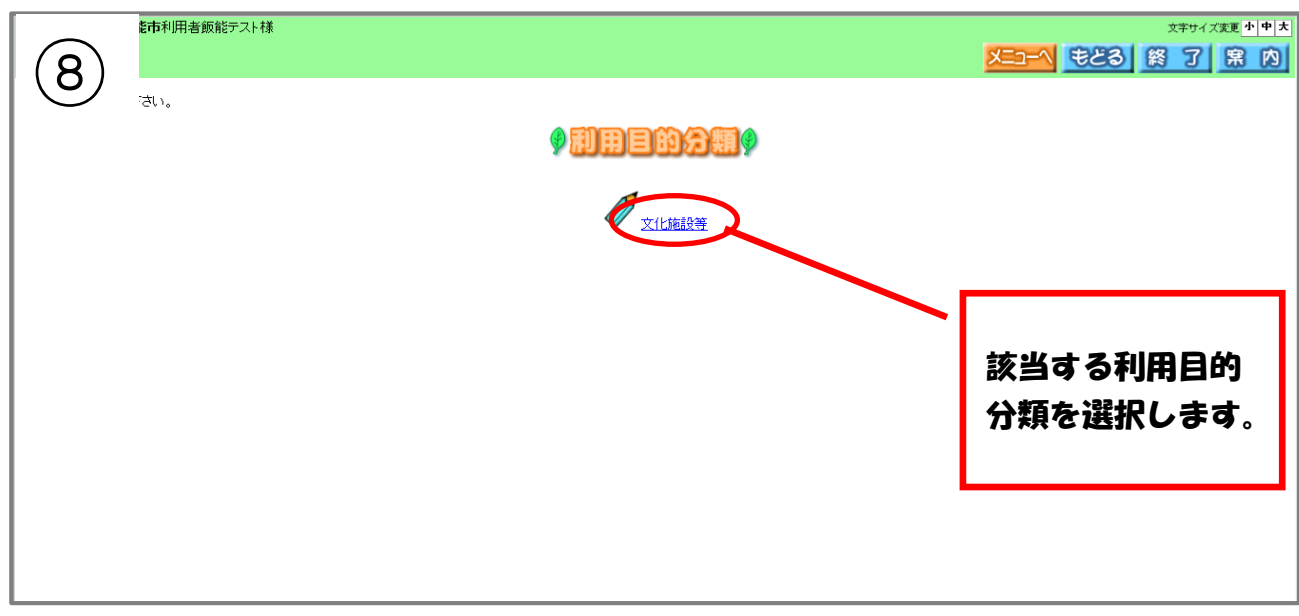

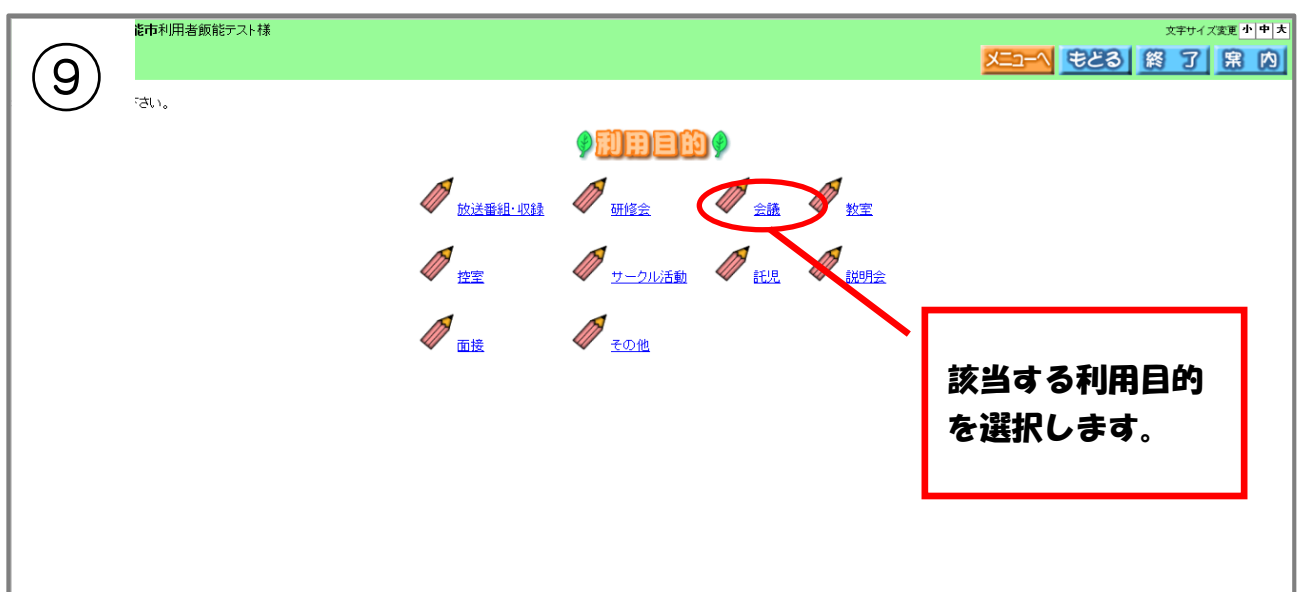

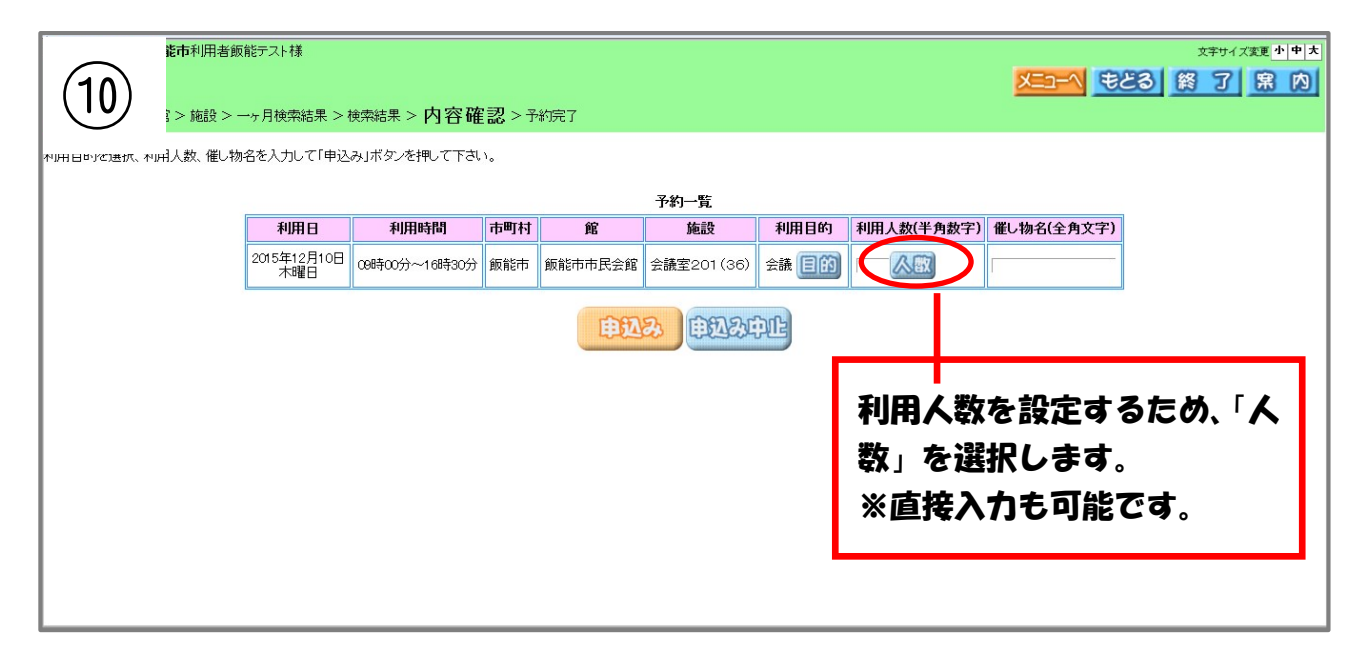

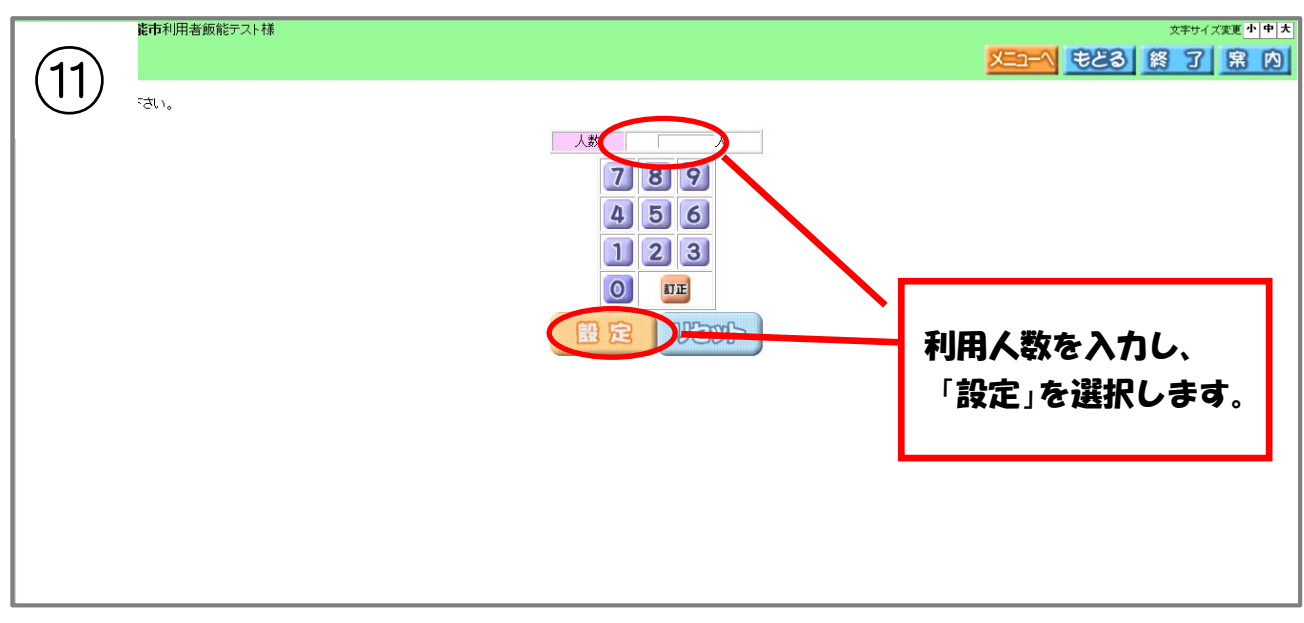

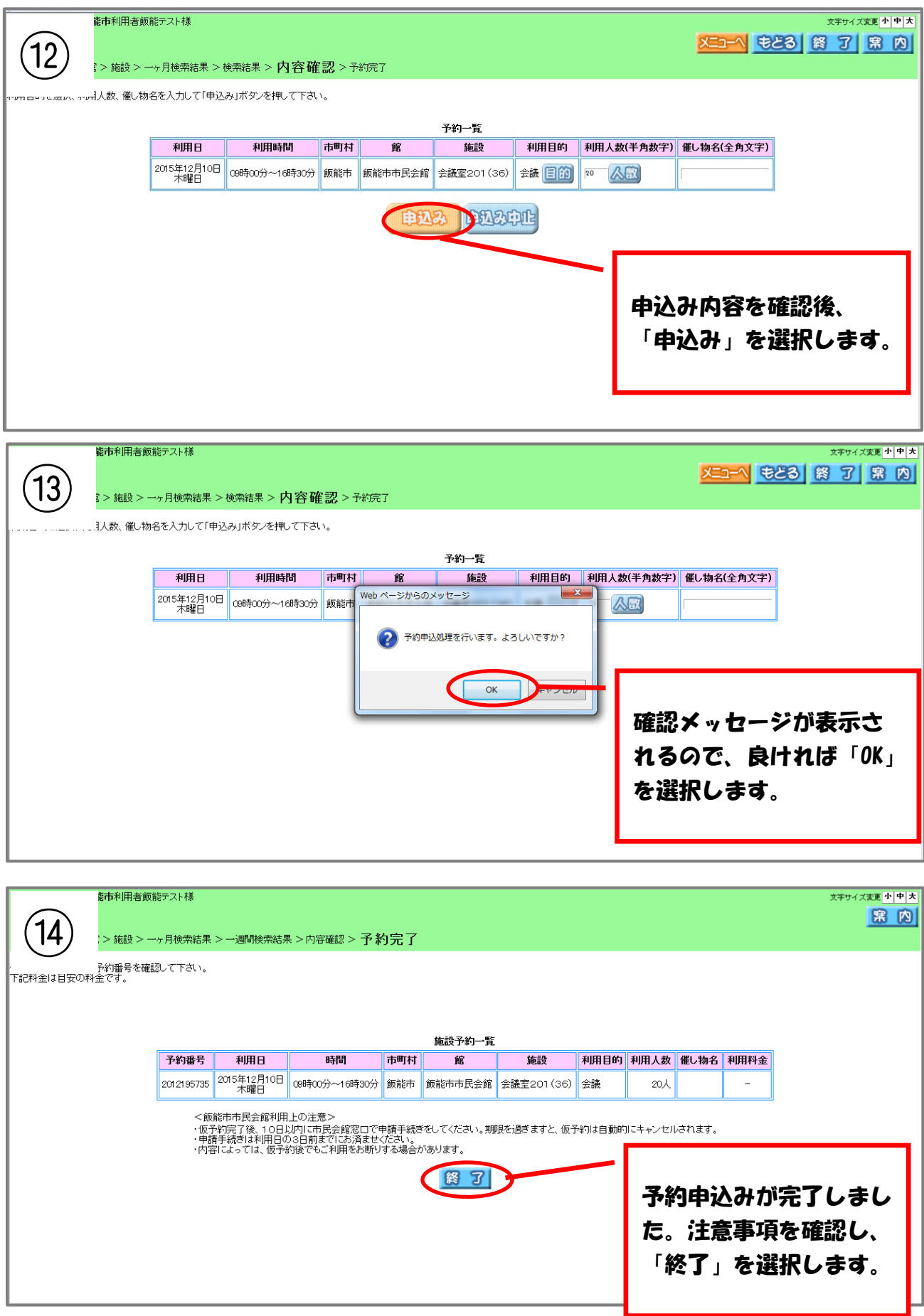

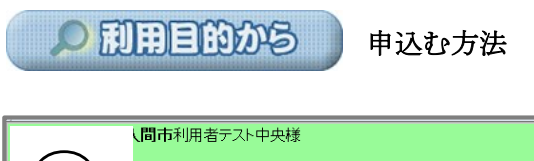

もとる | 終 了 | 累 内 |  $\begin{bmatrix} 1 \end{bmatrix}$ 検索します。 施設の空き状況を検索する条件を指定してください。 お気化入り条件検索? 利用者個別設定で設定しているお気に入り条件で検索します。 ○ 地域から ○ 地域を選択して施設の空きを表示します。 ○ 利用目的から お用目的を選択して施設の空きを表示します。 ○尾歴からの検索 予約申込の履歴から検索します。 「利用目的から」 を選択します。

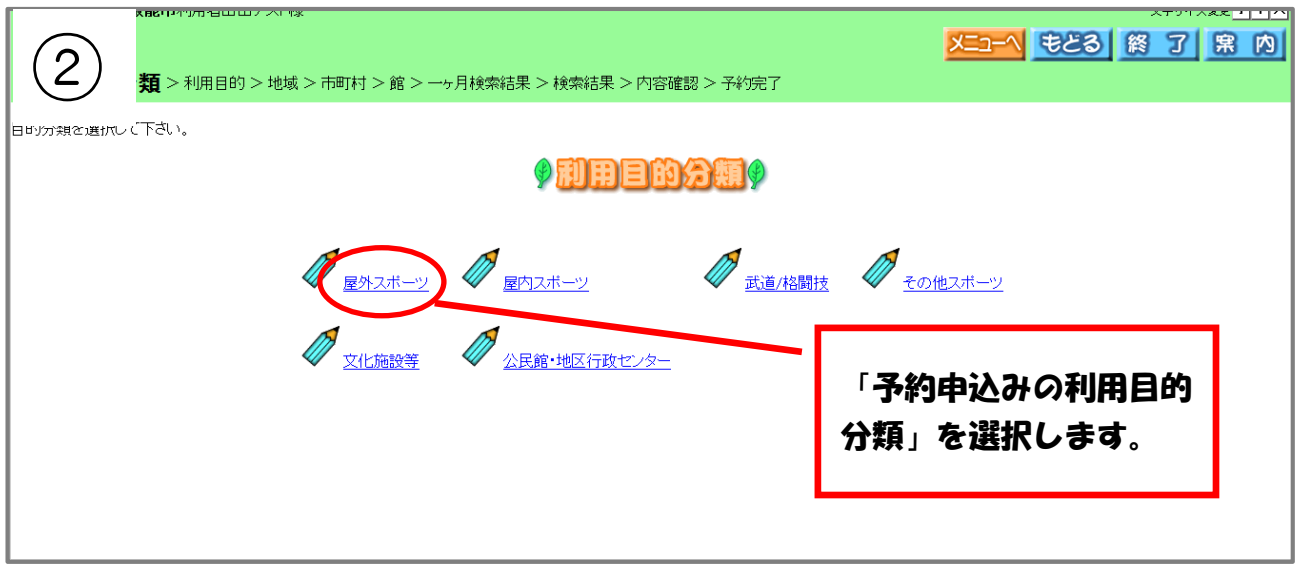

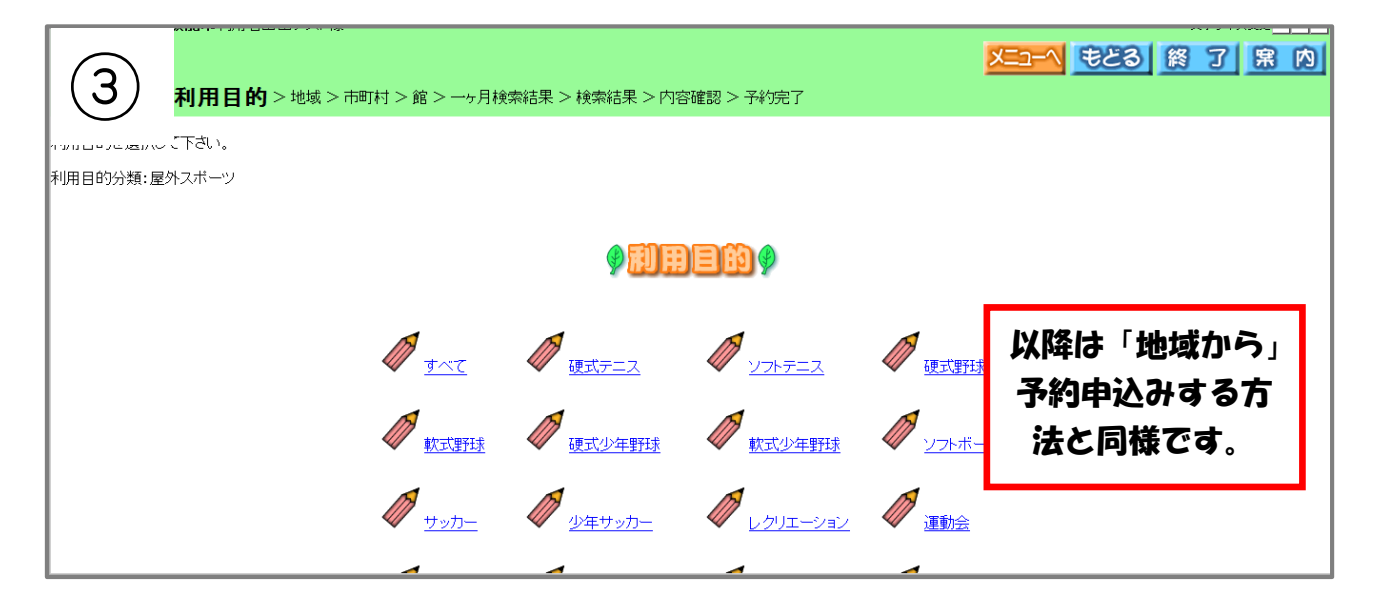

○履歴からの検索

-<br>人間市利用者テスト中央様 文字サイズ変更小中大  $\mathbf{1}$ **もとる 終 了 累 内** 検索します。 施設の空き状況を検索する条件を指定してください。 お気化入り条件解索? 利用者個別設定で設定しているお気に入り条件で検索します。  $O$  for  $m$ s  $Q$ 地域を選択して施設の空きを表示します。 ○ 利用目的から 利用目的を選択して施設の空きを表示します。 ○履歴からの検索 路神込の履歴から検索します。 「履歴からの検索」 を選択します。

から申込む方法

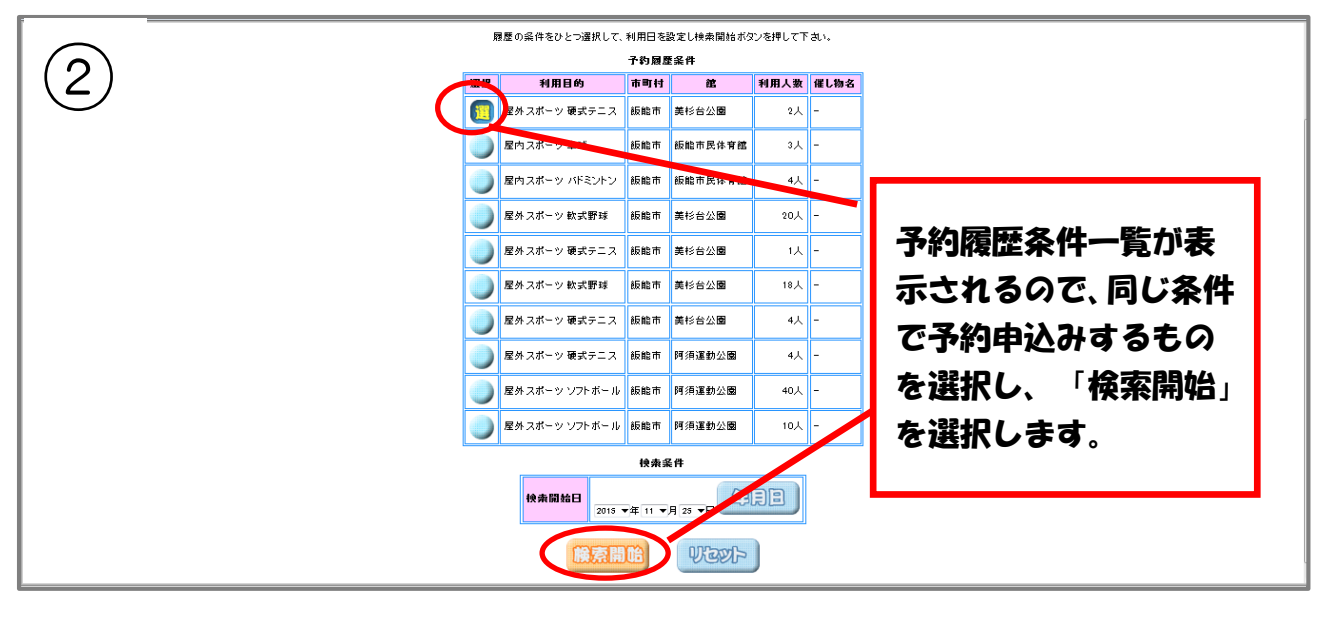

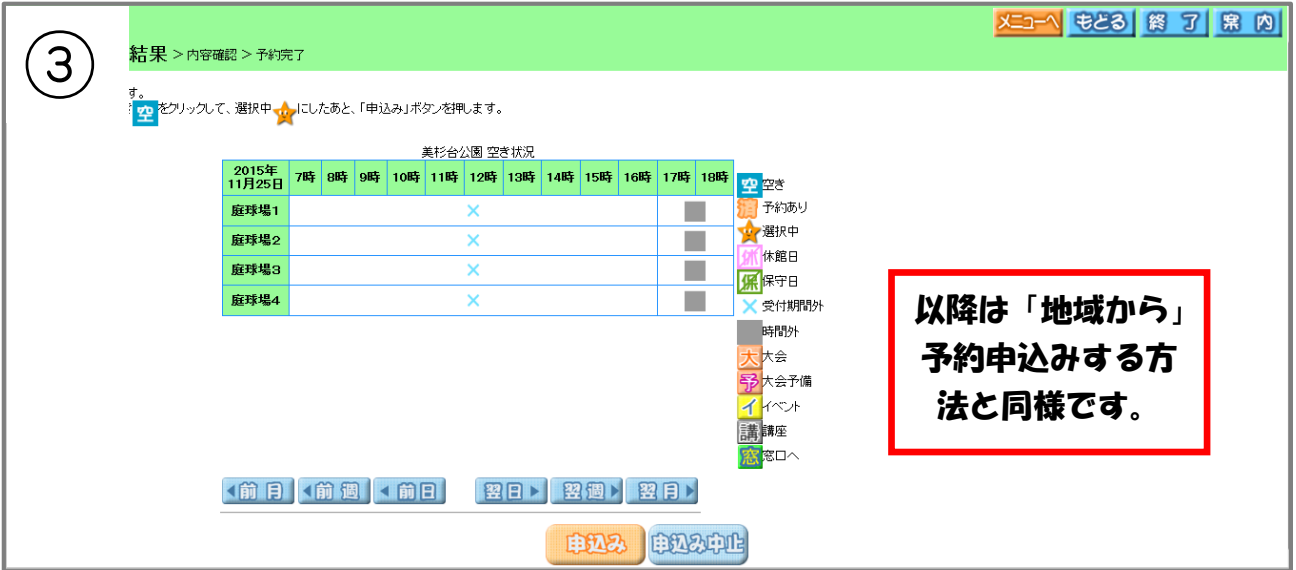

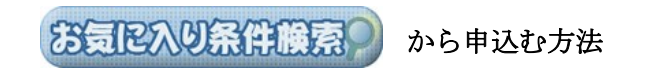

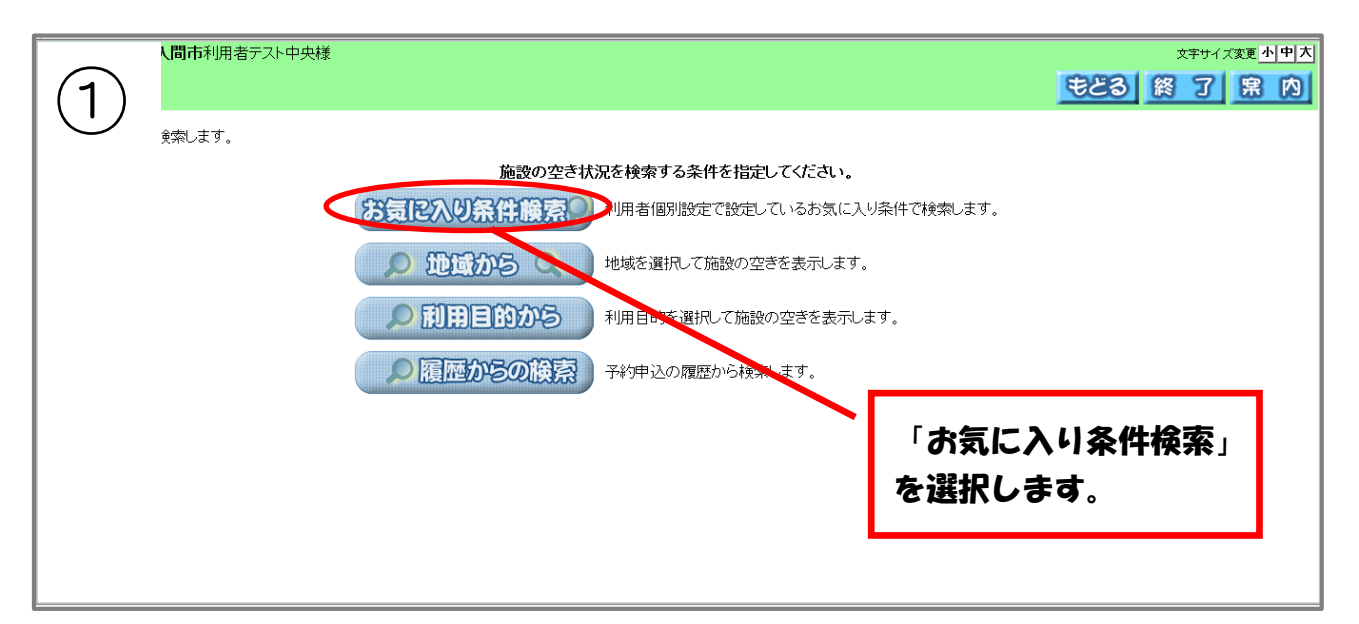

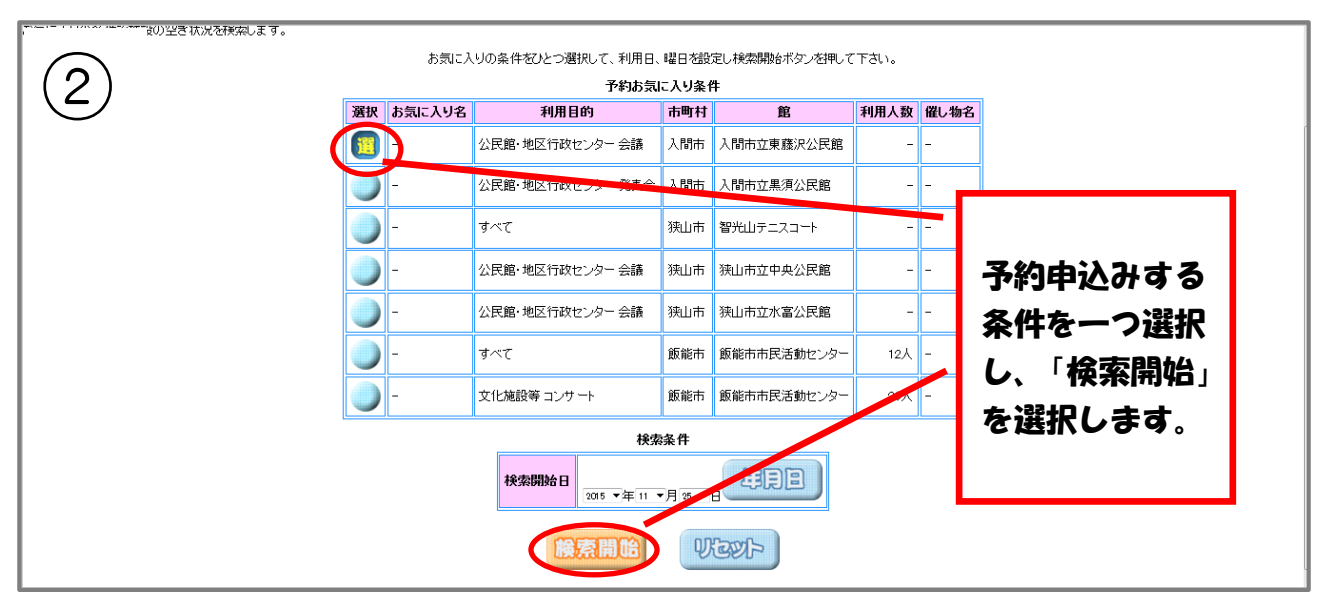

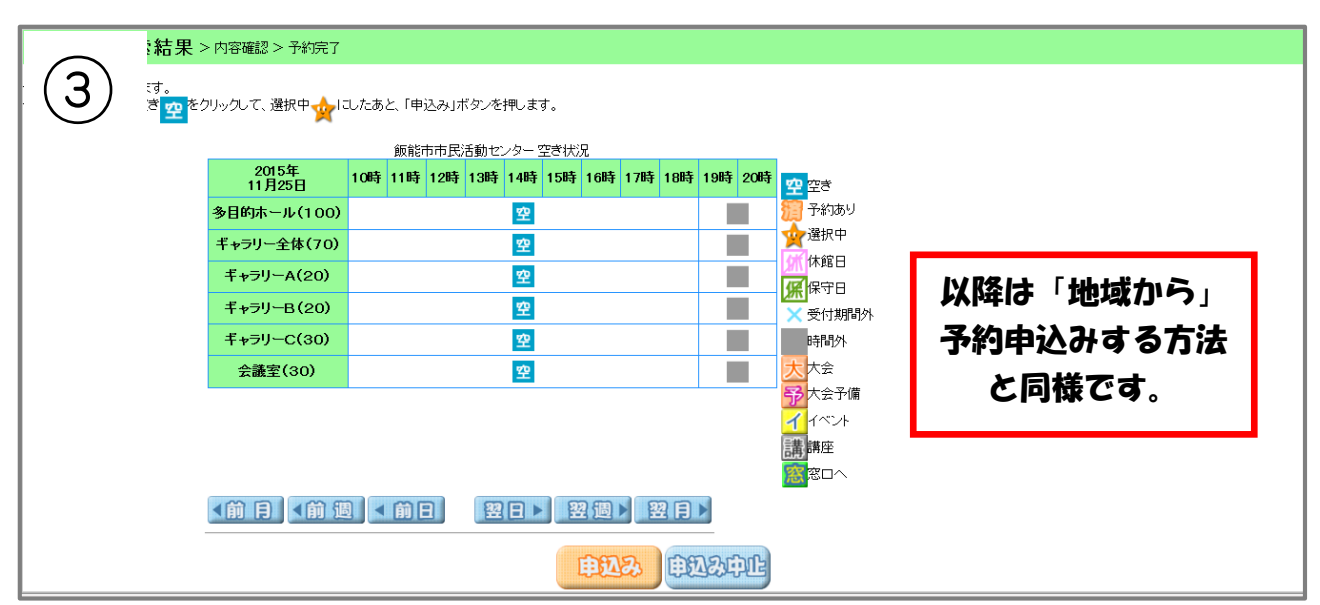